# **Laboratorio di matematica Le funzioni e le trasformazioni geometriche con derive**

#### **eSERCItazione guidata**

**Con Derive, per osservare la dilatazione verticale, consideriamo la funzione**

$$
f(x) = -\frac{1}{4}x^2 + 2x
$$

**e rappresentiamo i grafici di**  $f(x)$  **e della funzione dilatata 2**  $f(x)$ **, secondo il fattore 2. Per osservare la contrazione verticale, operiamo in modo analogo con la** *f***(***x***) e con la sua contratta**

 $\frac{1}{2}$  ·  $f(x)$ , secondo il fattore  $\frac{1}{2}$ .

### **La funzione e le due trasformate**

• Entriamo in ambiente Derive, diamo *Crea\_Espressione*, digitiamo nella riga di editazione delle espressioni la funzione  $-1/4$  \*  $x \wedge 2 + 2$  \*x e con OK la inseriamo nell'etichetta #1 (figura 1).

• Battiamo F4 importando l'espressione dalla zona algebrica alla riga di editazione delle espressioni fra parentesi, a fianco scriviamo \* 2 e facciamo clic sul secondo bottone a sinistra della riga di editazione delle espressioni (quello con un uguale) inserendola nella #2 semplificata.

• Operiamo in modo analogo per ottenere nella #3 la funzione divisa per 2 e semplificata.

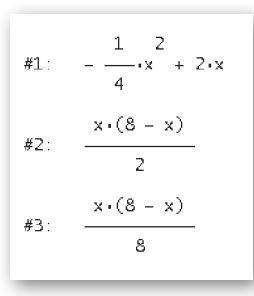

m **Figura 1 Le funzioni.**

### **La prima rappresentazione grafica**

• Evidenziamo la #1, entriamo in ambiente grafico, facciamo clic sul bottone *Finestra\_Grafica 2D*. Puoi trovare una descrizione di questo ambiente a pag. 228 del testo.

• Per tracciare in rosso il grafico di *f*(*x*), usiamo *Opzioni\_Visualizzazione*, selezioniamo il segnalibro *Colore* e nella tavolozza *Colore successivo* facciamo clic sul colore rosso. Diamo, quindi, *Traccia il grafico*.

• Torniamo in algebra con il relativo bottone, evidenziamo la #2, passiamo in grafica, dove scegliamo il colore blu e diamo *Traccia il grafico*.

• Inquadriamo le due curve con *Imposta\_Intervallo del Grafico*, selezioniamo *Massimo/minimo*, nella cui finestra di dialogo scegliamo - 2 (il minimo), 8 (il massimo) e 10 (il numero delle tacche) per l'asse orizzontale e  $-$  3, 9 e 12 per l'asse verticale. • Di solito il riferimento cartesiano che appare sullo schermo è *dimetrico*, ossia con due unità di misura diverse per i due assi. Per rendere il sistema *monometrico*, diamo *Imposta\_Rapporto di aspetto* e, nella finestra di dialogo, facciamo clic su *Resetta*. Osserviamo in figura 2 l'andamento del grafico di *f*(*x*) in rosso e quello della sua dilatata in blu.

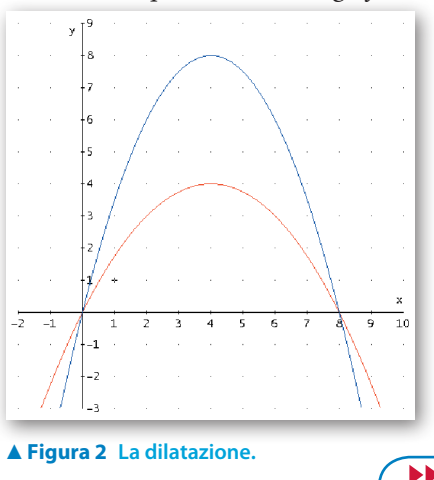

La riproduzione di questa pagina è autorizzata ai soli fini dell'utilizzo nell'attività didattica degli alunni delle classi che hanno adottato il testo.

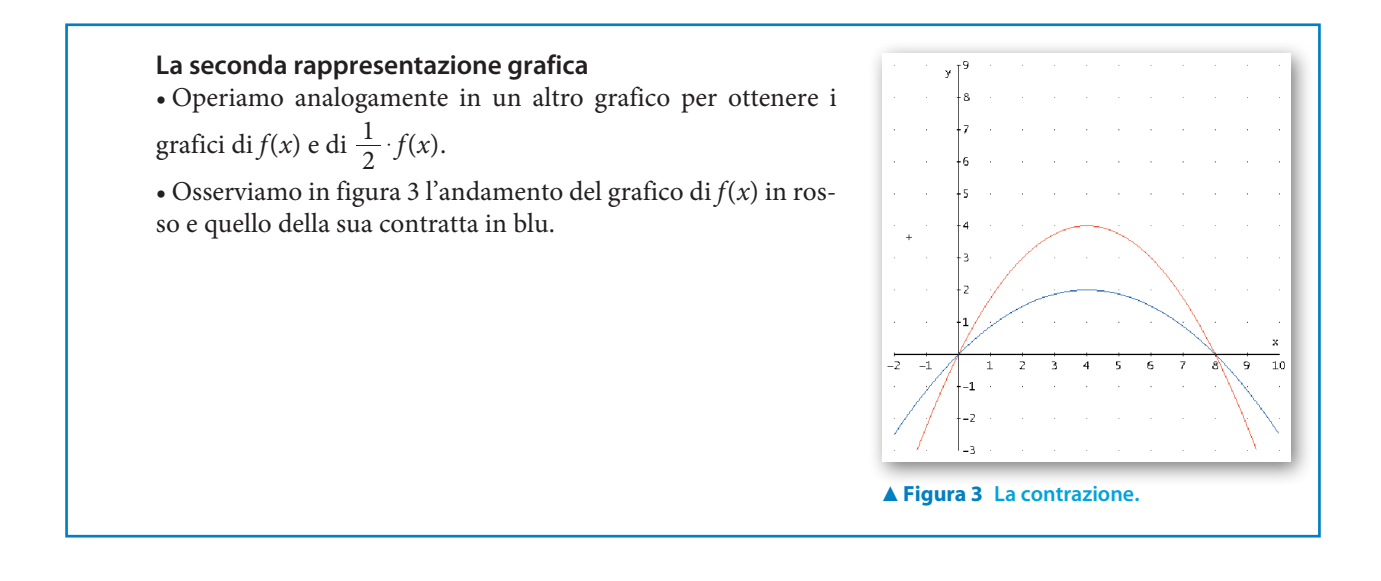

# **Esercitazioni**

**Usa il programma Derive per svolgere i seguenti esercizi.**

### **Le traslazioni**

- Ricava l'equazione della funzione traslata di *f*(*x*) = 2 + ln *x* secondo un vettore parallelo all'asse *y* e lungo 2. Traccia il grafico della funzione e della sua traslata. Copia i grafici su un quaderno. Congiungi i punti di *f*(*x*), di ascisse 1, *e*, *e*<sup>2</sup> , con i rispettivi punti, corrispondenti attraverso la traslazione, della funzione traslata. **1**
- Ricava l'equazione della funzione traslata di  $f(x) = -x^2 1$  secondo un vettore parallelo all'asse *x* e lungo 3. Traccia il grafico della funzione e della sua traslata. Centra i grafici, stampali, sul foglio di stampante evidenzia con la matita i punti di *f*(*x*), rispettivamente di  $ascissa -1, 0, 1, 2, e congiungili con i corrispondenti punti della funzione traslata.$ **2**
- Trasla la funzione  $f(x) = x^2$  secondo un vettore  $\vec{u}(1; -2)$ , poi, trasla la funzione ottenuta di un vettore  $\vec{v}$  (3; 5). **3**

 Scambia l'ordine dell'applicazione delle due traslazioni, traccia e centra i grafici delle funzioni e delle sue traslate. Alla fine osserva il risultato ottenuto.

**4** Ricava l'equazione della funzione traslata di  $f(x) = -\frac{x}{x}$ *x* 1  $\frac{3}{2}$  $=\frac{3x^2}{x^2+1}$  secondo il vettore  $\vec{v}(-2; -1)$ . Traccia i due grafici, centrali e stampali. **4**

## **Le simmetrie**

 Inserisci la funzione **5**

$$
f(x)=\sqrt{4x+4},
$$

 costruisci la simmetrica rispetto all'asse *y* e traccia i due grafici. Indica il dominio delle due funzioni. Copia i due grafici sul quaderno e congiungi con un righello e con una matita i punti della funzione *f*(*x*), rispettivamente di ascissa  $-\frac{3}{4}$ , 0,  $\frac{5}{4}$  con quelli simmetrici rispetto all'asse *y* nell'altra funzione.

 Inserisci la funzione **6**

$$
f(x) = \ln\left(-\frac{3}{2}x + 4\right),
$$

 costruisci la sua simmetrica rispetto all'origine e traccia i due grafici. Indica il dominio delle due funzioni. Centra i grafici e stampali.

Sul foglio di stampante congiungi con un righello e con una matita i punti della funzione  $f(x)$ , rispettivamente di ascissa  $-2, -1, 0, 1, 2$ , con quelli simmetrici rispetto all'origine nell'altra funzione.

 Per ognuna delle seguenti funzioni, esegui i seguenti passi: inserisci la funzione, determina le simmetriche rispettivamente rispetto all'asse *x*, all'asse *y* e all'origine. Traccia i quattro grafici, centrali nello schermo, stampali e sul foglio di stampante congiungi almeno tre punti simmetrici. **7**

$$
r(x) = \frac{1}{\sqrt{x+3}}; \ \ t(x) = \sqrt{-\frac{5}{2}x + \frac{7}{4}}; \ \ s(x) = \sqrt{\frac{1}{2}x + 1}.
$$

### **Le dilatazioni e le contrazioni**

- In un medesimo riferimento cartesiano, traccia i grafici della funzione  $f(x) = \sqrt{2x + 4}$  e delle sue trasformate ottenute moltiplicando la funzione, rispettivamente, per 2, per 3 e per 4. Centra e stampa i grafici ottenuti. Che tipo di trasformazioni hai ottenuto? **8**
- In un medesimo riferimento cartesiano, traccia i grafici della funzione  $f(x) = \ln(x + 1)$  e della sua trasformata, ottenuta moltiplicando rispettivamente la *f*(*x*) per 10 e la *x* per 2. Copia sul quaderno i due grafici. Trova le intersezioni fra le due curve. **9**
- Data la funzione *f*(*x*) = cos *x*, moltiplicala per *k*, assegna a *k* i valori 2, 3, 4 e traccia tutti i grafici. Stampali e osserva le dilatazioni verticali avvenute. **10**